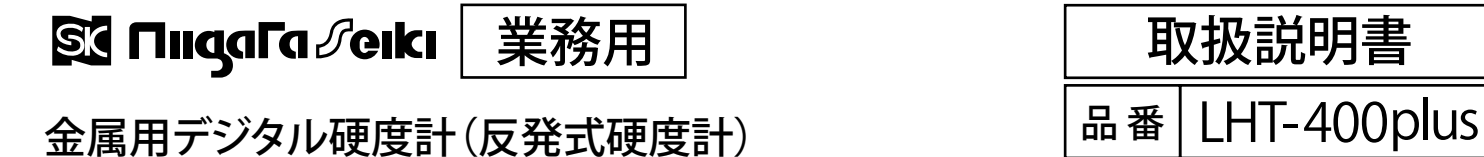

# 取扱説明書

この度は「コンハード」をお買上げ頂きありがとうございます。この商品は試料表面に測定子を衝突させて反発する速度を 調べ、磁気を帯びていない金属(鋼・鋳鋼・合金工具鋼・ステンレス・耐熱鋼・普通鋳鉄・ダクタイル鉄・鋳造アルミ合 金・真鍮・青銅・銅)の硬さを測定する、デジタル硬さ測定器です。

- ●正しく安全にお使いいただくため、ご使用の前に本取扱説明書 を必ず読み、記載の手順に従ってご使用ください。 お読みになった後は、お使いになる方がいつでも見ることがで きる場所に、大切に保管してください。
- ●第三者に譲渡・貸与される場合も、この説明書を必ず添付して ください。
- ●当商品に関するお問い合わせは、お買い求めの販売店もしくは 当社にご連絡ください。

### **■各部の名称と機能**

**コンハー** 

### **[本体]** <u>⑤ 接続ロカバー</u><br>——————————————— ⑥ 測定ボタン ④ USB接続口 ⑦ ハンドル ವಾ ③ LCD表示部 ② 測定リング ⋒ A ⑩ 選択ボタン下  $\mathbb{Q}$

**HL : H MAX: M I N: AVG:**

⑫ 清掃ブラシ

(3) 測定リング (小)

 $\bigcirc$  (B)  $\bigcirc$   $\bigcirc$ 

 $: 3 \times 3 \rightarrow 1$  A001 **M D stacast ST 075% G A** 

 $(1)$   $(H)$ 

**419 411 414** ⋒  $\mathsf{E}$  $\widehat{(\mathsf{F})}$  $\left($ G $\right)$ 

**AUTO**

 $(B)$  $(K)$ 

⑨ 選択ボタン上

⑧ 電源ボタン

**D**

**[付属品]**

⑪ USBケーブル

① 測定子

**[測定画面]**

 $(A)$ 

**AUTO HL** 

**414**

●収納ケース ●取扱説明書

### **安全上のお知らせ**

この説明書には拡大損害が予想される事項には $\Lambda$ 、 禁止事項には $\bigcirc$ 、必ずお守り頂きたい強制事項に は◯マークを付けて表示しています。

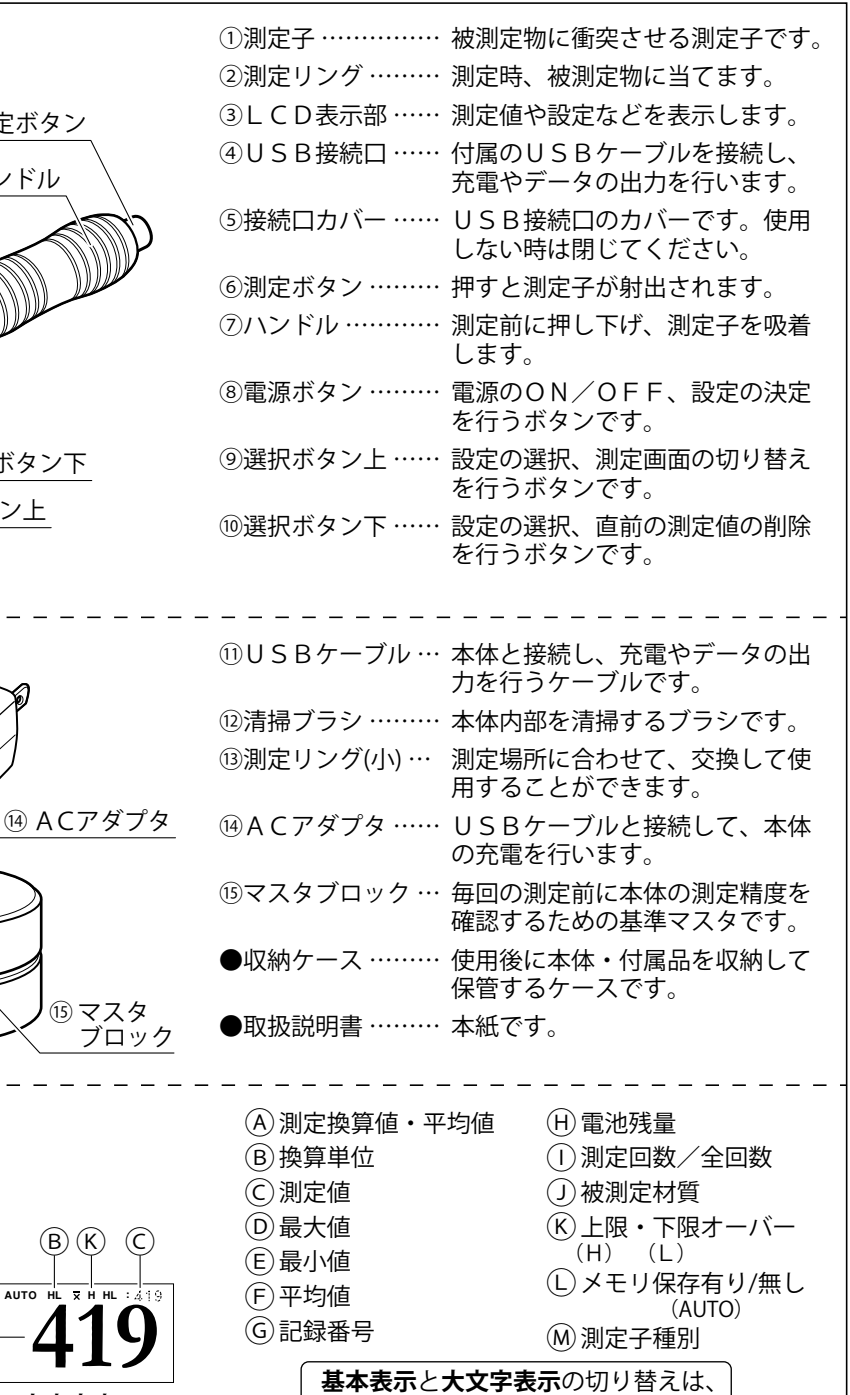

■基本表示 ① ①  $\Theta$  **■大文字表示 | 選択ボタン上 ②**を押してください。

#### **安全上のご注意 必ずお守りください。**

お使いになる人や他の人への危害、財産への損害を未然に防止するため、必ずお守りいただくことを下記のように説明しています。

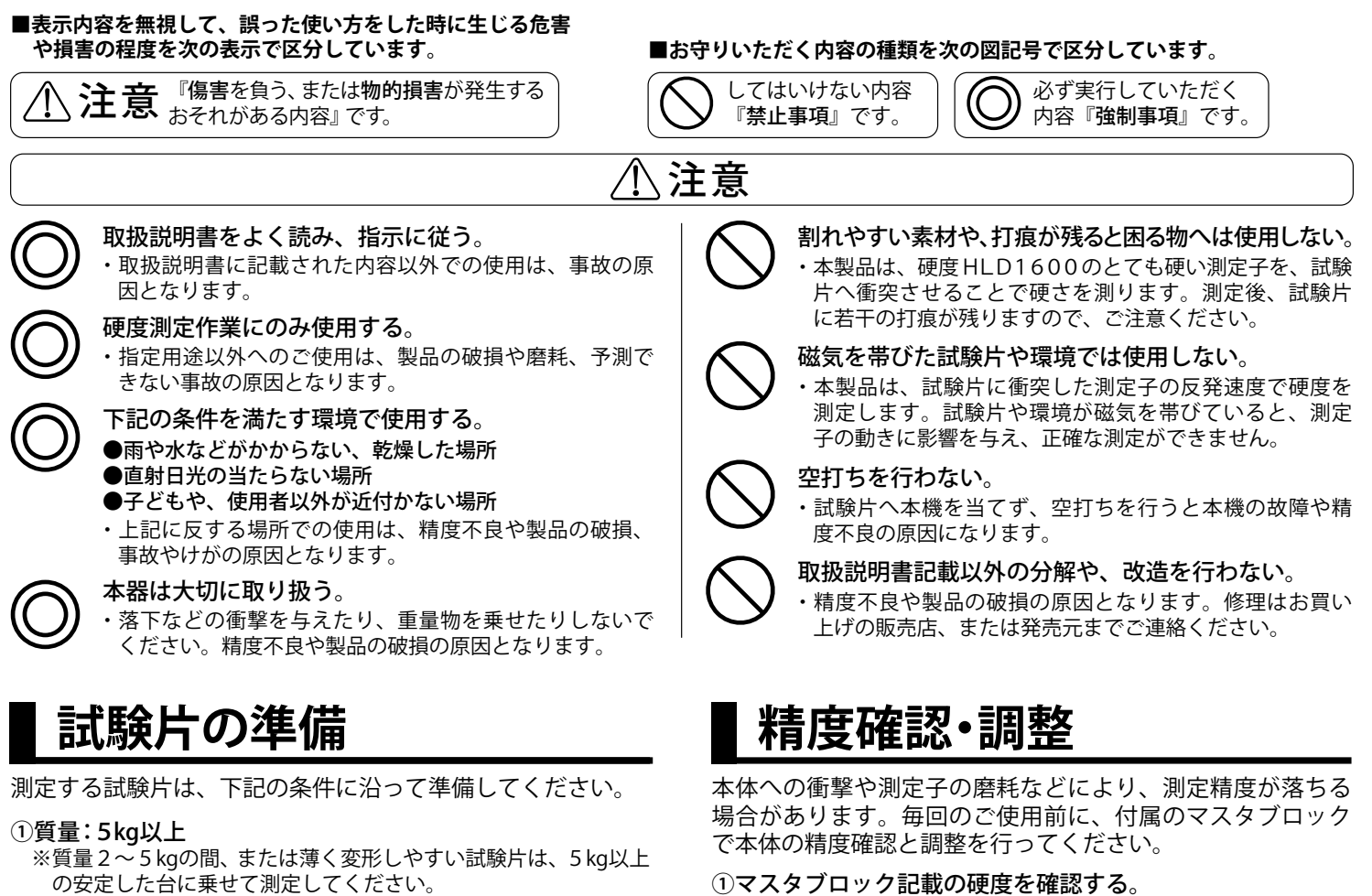

- の安定した台に乗せて測定してください。 ※質量2kg未満の試験片は、ワセリン等のカップリング剤を使用し、 5kg以上の安定した台へ伱間ができないよう固定して測定して 付属のマスタブロック表面に記載されている、マスタブロックの 硬度の数値を確認してください。
- ください。
- ②表面粗さ:Ra2µm以下
- ※Ra2μmより粗い場合は研磨してください。
- ③表面の曲率半径:30mm以上
- ④試験片の端から試験箇所まで5mm以上距離があること
- ⑤表面温度:80℃以下
- ⑥表面硬化材料の表面硬さ試験:硬化層の厚さ0.8mm以上
- ⑦磁気を帯びていないこと
	- ※残留磁気がある試験片は、必ず脱磁を行ってください。
- ⑧塗装されていないこと
- ※塗装されている試験片は、塗装層を除去してください。
- ⑨割れやすいもの、打痕が残ると困るものでないこと

※本製品は、硬度HLD1600のとても硬い測定子を、試験片へ落 下させることで硬さを測ります。測定後、試験片に若干の打痕 が残りますので、ご注意ください。

# **本体の充電**

本機は充電池が内蔵されています。電池残量が20%以下に なりましたら、下記の手順で充電を行ってください。

- ①付属のUSBケーブルを接続する。
- 付属のUSBケーブルを、本体とACアダプタのUSB接続口に 差し込んでください。
- ②ACアダプタを電源へ差し込む。

ACアダプタの差し込みプラグを、家庭用電源(AC100V) に差し込んでください。

782HLD 890HLDL ⑮マスタブロック マスタブロックの硬度

※D型測定子 … HLD、DL型測定子 … HLDLの数値を確認

- ②マスタブロックの硬度を測定する。
	- 右ページの『硬度試験手順』に沿って、マスタブロックの硬度を 測定してください。
	- ●材質=鋼 ●単位=HLD/HLDL ●測定回数=5回 ※マスタブロックの表面がきれいな状態で測定してください。 ※マスタブロックに測定跡が無い箇所で測定してください。

③誤差補正を行う。

- ※②で測定した数値を①で確認した数値と比べ、±19HL以内で あれば本体は保証精度内です。そのままご使用ください。
- ※②で測定した数値を①で確認した数値と比べ、±19HL以内に 入っていない場合、右ページ『設定メニュー』の『6. 誤差補正』 メニューを使用して、器差内に入るよう誤差補正を行ってください。

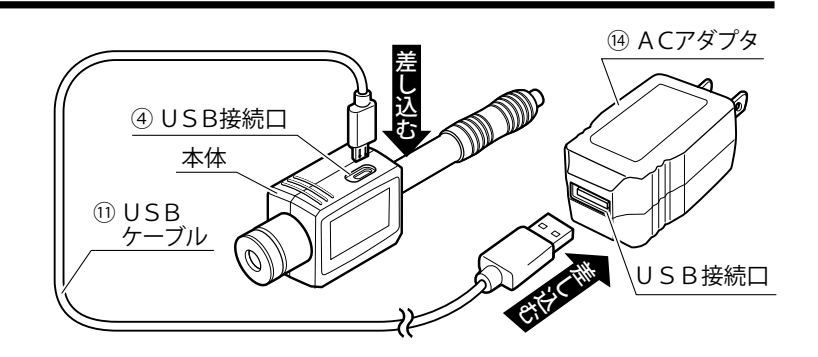

### **電源のON/OFF**

●電源ON……電源ボタン を押してください。電源がONになり、LCD表示部に測定画面が表示されます。

●電源OFF…測定画面で電源ボタン ■を3秒以上長押ししてください。電源がOFFになり、LCD表示部が消灯します。

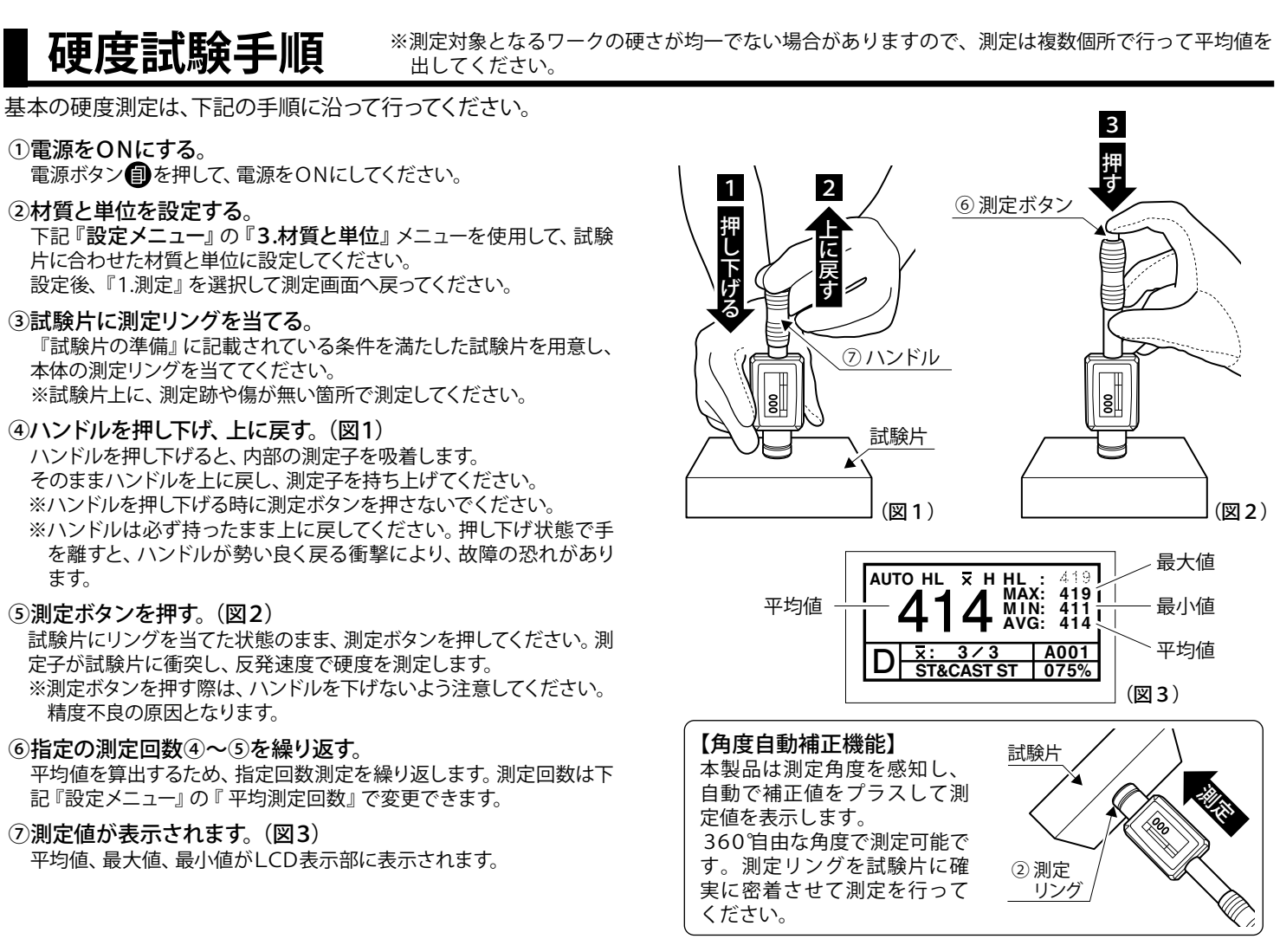

### **設定メニュー**

電源ONの状態で電源ボタン ■を押すと、設定メニューの選択画面になります。 設定メニュー内では、選択ボタン が項目の選択や数値の変更、電源ボタン が項目の決定を行います。

- **1. 測定 ………………**測定画面へ戻ります。
- 2.平均測定回数 ・・・・・・・・平均値を出すための測定回数を変更します。 2~8回の間で選択できます。
- **3. 材質と単位 ・・・・・・・・・・試験片の材質と測定単位を変更します。 裏面:材質と単位による測定可能範囲一覧** 材質を選択すると、選択可能な測定単位が表示されますので、目的に応じて選択してください。
- 4.上一下限設定・・・・・・・・公差設定機能です。選択ボタン上 ❷で数値を変更し、選択ボタン下 ▼)で数値の桁を移動します。 測定値が設定した範囲を上回ると測定画面に『H』、下回ると『L』が表示されます。
- 5.データ保存・・・・・・・・・・・測定データの保存方法を選ぶことができます。
	- 1. 自動保存 …………… は い→ファイル設定で選択した番号から、順番に保存していきます。 いいえ→測定データは保存されません。
		- 2. ファイル番号設定…保存先の組を指定します。
			- 1 組につき200件の平均値のデータを、A~Jの10組に分けて保存できます。
		- 3. 単一削除 …………… 指定した番号のデータを組単位で削除できます。 4. 全削除 ……………… 本体内に保存されている測定データを削除します。
- 6. 誤差補正 ・・・・・・・・・・・・・左ページ『精度確認』によって確認された誤差数値を入力することで、測定誤差を補正します。
- **7. 自動オフ・・・・・・・・・・・・・**本体の電源OFF時間を1分/2分/5分/無効 の4段階から選択できます。
- 8.コントラスト………面面のコントラストを調整します。
- **9.測定子種別・・・・・・・・**測定子の種類に適合したパラメータに切り替えます。 裏面:DL測定子(別売)との交換
- 10. 言語 ・・・・・・・・・・・・・・・・・・・日本語/英語から選択できます。
- **11. 初期設定に戻す・・・・・・**各種設定を全て初期設定へ復帰します。

# **測定データの出力**

#### ①本体とパソコンを接続する。

付属のUSBケーブルを、本体とパソコンのUSB接続口に差し込み、電源ボタンを押 してください。本体パネルに「機器がコンピューターに接続されました。」と画面が表 示され、パソコンにCDドライブのアイコンが追加されます。

②パソコンのCDドライブを開くと、『DATA』フォルダ内に A~Jの組毎に『.txt(テキスト)』ファイルが保存されているので、見たい測定 データのファイルを開いてください。

ファイルの表示内容は下記の通りです。

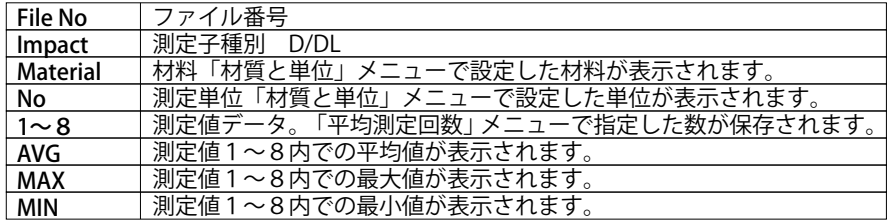

※DATAフォルダ以外はシステムフォルダのため、削除しないでください。

# **測定リングの交換と本体内部の清掃**

測定場所に合わせて、付属の測定リング(小)に交換することができます。 また、測定リングを外すことで、内部の清掃が行えますので、定期的に清掃を行ってください。

①測定ボタンを押す。

測定子を吸着から外します。

②測定リングを回して本体から外し(図4)、測定子を取り出す。

#### ③清掃する。

付属の清掃ブラシで、本体内部を清掃してください。測定子もゴミを取り除くなどし て、清掃を行ってください。

④測定子を戻し、測定リングを本体に取り付ける。

測定子を(図5)の向きで本体内部へ入れます。 測定リングか測定リング(小)を、本体のねじ部へ回して取り付けてください。

# **DL型測定子(別売)との交換**

別売のコンハード用DL型測定子と交換することで、溝の底部や大歯車など、測定スペー スが限られている狭い空間の測定ができます。

#### ①測定ボタンを押す。

測定子を吸着からはずします。

②測定リングを回して本体から外し(図4)、測定子(D型)を取り出す。

③DL型測定子を内部へ入れ、測定ガイドを本体に取り付ける。(図6)

④「設定メニュー」の「5. 測定子種別」を『D』から『DL』に変更する。 測定子をDL型からD型に戻した時は、測定子種別も「D」に戻してください。

# **材質と単位による測定可能範囲一覧**

#### **■D型測定子**

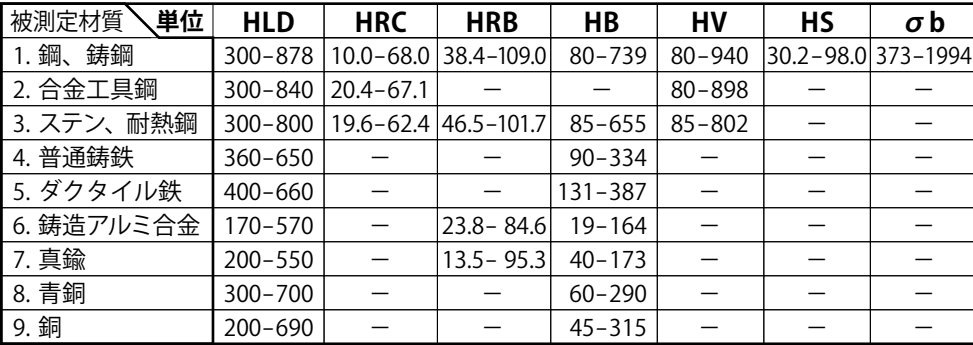

#### **■DL型測定子**

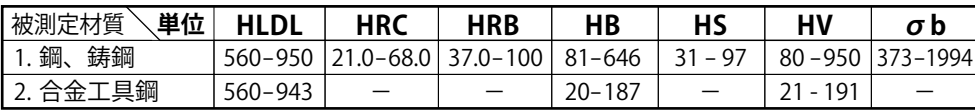

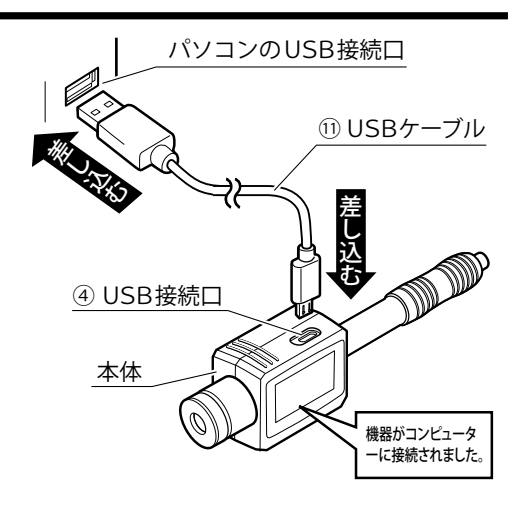

※測定リングや測定子の交換、本体内部の清掃時は電源をOFF にして行ってください。

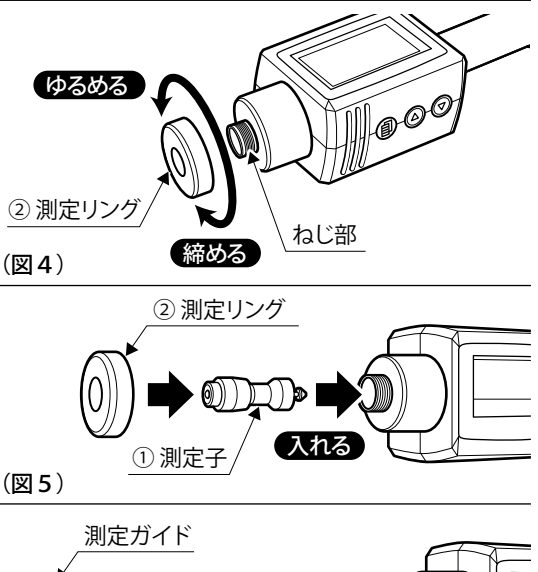

入れる DL型測定子 (図6)

### **本体仕様**

- ●器 差:±19HL以内
- ●使用環境温度:0~+40℃
- ●質 量:本体…90 g
- ●データ容量:自動保存データ約2,000組
- ●自動電源OFF:約1分/2分/5分/無効 から設定
- ●満充電連続使用時間:約16時間

### **使用後のお手入れ・保管方法**

乾いたウエスなどで、使用中に付着 した埃、汚れを取り除く。 測定子と本体の間に異物が入り込むと、

スムーズな動きができなくなります。 付属のケースに入れ、乾燥した冷暗

所に保管しする。

直射日光や湿気は避け、管理者以外が 触れない状態で保管してください。

#### 発売元 63 新潟精機株式会社

I404-K 2004 ————————————————————<br>〒955-0055 新潟県三条市塚野目5丁目3番14号 (0256)33-5502(代) FAX(0256)33-5528 **URL** *http://www.niigataseiki.co.jp*